# Library 1672: Finanzmathematik

Inhalt:

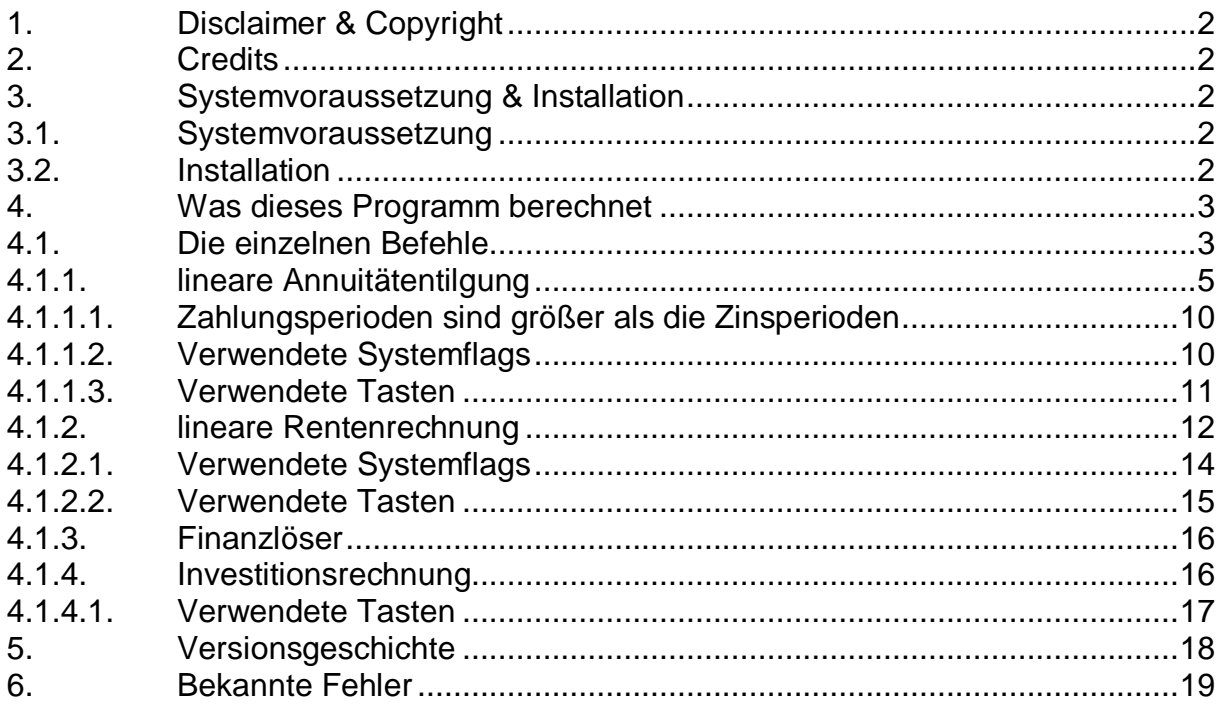

# **1. Disclaimer & Copyright**

Dieses Programm ist für den Privatgebrauch und wird "so wie es ist" zur Verfügung gestellt.

Diese Software wird nicht verkauft, sondern lediglich zur Nutzung überlassen. Die Benutzung dieser Software ist nur auf dem dafür vorgesehen Rechner erlaubt. Dieses Programm wurde getestet, es kann aber Fehler enthalten. Es wird keine Haftung für sich aus der Verwendung dieser Software eventuell ergebende Schäden übernommen und es wird keinerlei Garantie irgendwelcher Art für die Verwendbarkeit der Software zu irgendeinen Zweck übernommen. Mit der Nutzung dieser Software werden diese Bedingungen anerkannt. Anregung, Kritik und/oder Verbesserungsvorschläge nimmt der Autor gern unter Software49g@gmx.de entgegen. Alle Rechte vorbehalten. © Andreas Möller 2001, 2005

# **2. Credits**

Ein Dankeschön an ACO für den HP 49G, Pieter Kuyck für die Erklärung von IfMain, Wolfgang Rautenberg für OT49, Eduardo M. Kalinowski für das ausgezeichnete Buch "Programming in System RPL", Mika Heiskanen für BZ, William G. Graves für Debug4x und den vielen Anregungen verschiedenster Autoren in der Newsgroup comp.sys.hp48 ohne die ich dieses Programm nicht hätte schreiben können. Der Code zum Wechseln der Taktfrequenz basiert auf den Programmroutinen von Al Borowski und dem dafür notwendigen ARM launcher von Thomas Rast.

# **3. Systemvoraussetzung & Installation**

# **3.1. Systemvoraussetzung**

Die Library 1672: Finanzmathematik wurde mit Debug2 / Debug4x und auf dem HP 49G entwickelt und ist in System RPL geschrieben. Getestet und entwickelt wurde es mit der Beta ROM 1.19-5 und 1.19-6 im RPN-Modus. Für das Ausführen der Library ist der RPN-Modus erforderlich (Systemflag 95 gesetzt).

# **3.2. Installation**

Übertragen Sie das Programm 'Finanzmathematik.hp' in den HP 49G. Zur Installation der 'Library 1672: Finanzmathematik' (Prüfsumme # 39F1h, 25.425,0 Bytes) führen Sie das Programm aus welches Sie fragt, in welchem Port die Library installiert werden soll und 'Finanzmathematik' der Taste 74,2 ( $\overline{(\cdot)}$  *FINANCE*) zuweist und daraufhin den Rechner in den USR-Modus umschaltet (setzten der Systemflags 61 und 62). Empfohlen wird der PORT 0, da dies der schnellste Speicher im Rechner ist. Danach können Sie das Programm 'Finanzmathematik.hp' löschen oder z.B. in den PORT 2 verschieben, so daß Sie das Programm, falls es zu einem Speicherverlust kommen sollte, jederzeit wieder installieren können. Nach einem Warmstart ( $\sqrt{w}$ und  $\sqrt{B}$ ) wird die Library an das {HOME} – Verzeichnis angebunden.

#### **4. Was dieses Programm berechnet**

Die Library 1672: Finanzmathematik besteht aus insgesamt sechs Befehlen. Nach Aufruf des Library-Menüs mit  $\overrightarrow{P}$  und ggf.  $\overrightarrow{NXT}$ 

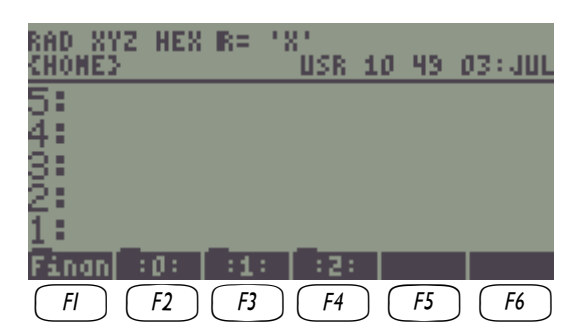

gelangt man durch drücken der entsprechenden Softkey-Taste in das Menü der Finanzmathematik:

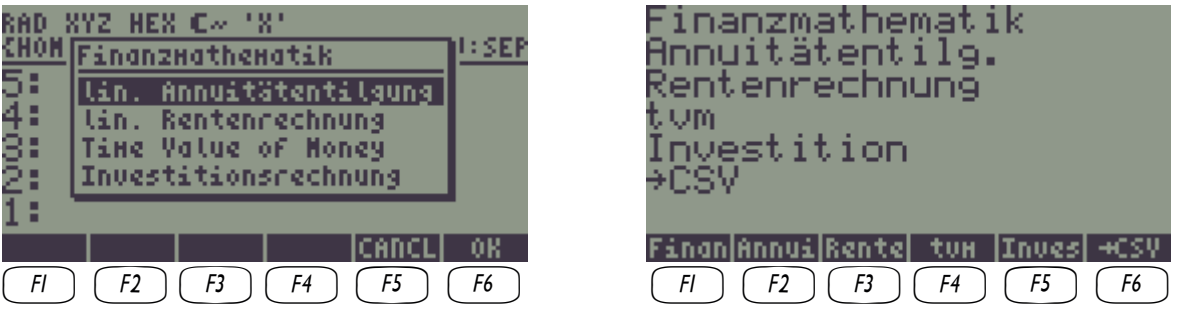

#### **4.1. Die einzelnen Befehle**

Die Softkey-Taste  $\boxed{f}$  öffnet eine ChooseBox, um über diese auf die einzelnen Programme zu verzweigen.

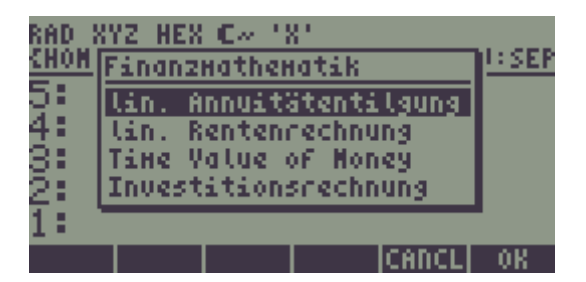

Das Programm Finanzmathematik ist dafür gedacht, im Benutzermodus (USR-Modus) auf die Taste  $\Box$  FINANCE gelegt zu werden, so daß statt des eingebauten Finanzlösers dieses Programm aufgerufen wird. (Die Belegung der Taste wird vom Installationsprogramm vorgenommen.)

Die Softkey-Taste  $\boxed{12}$  ruft das Programm zur linearen Annuitätentilgung auf.

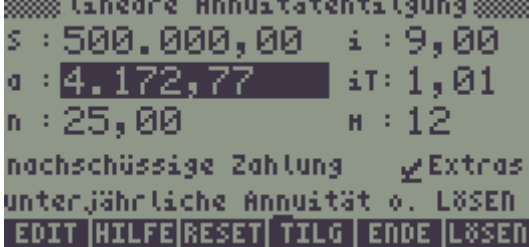

Die Softkey-Taste  $\boxed{B}$  ruft das Programm zur linearen Rentenrechnung auf.

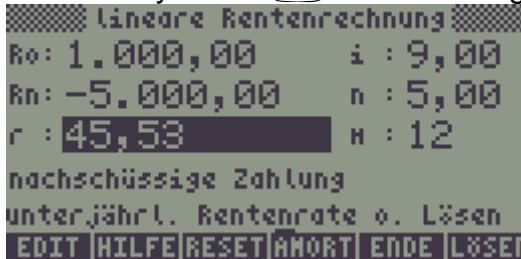

Die Softkey-Taste  $\Pi$  ruft den eingebauten Finanzlöser auf.

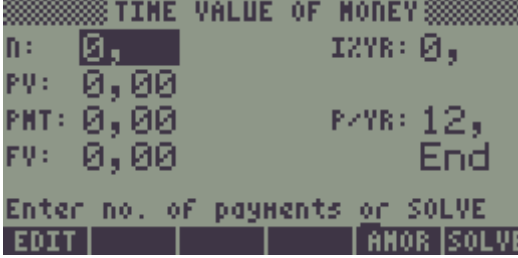

Die Softkey-Taste  $(F)$  ruft das Programm zur Investitionsrechnung auf.

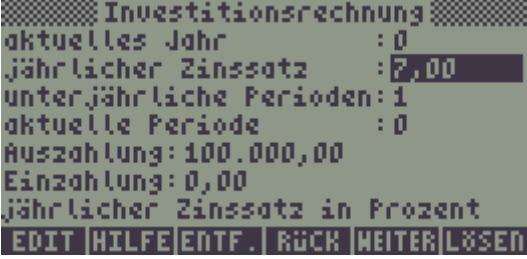

Die Softkey-Taste <sub>(6)</sub> wandelt einen bestehenden Tilgungsplan, Rentenplan oder eine Investitionsrechnung in das tabellenkalkulations-lesbare CSV-Format.

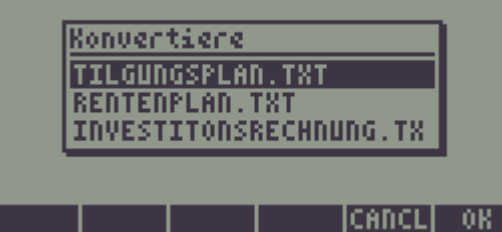

Das verwendete Dezimaltrennzeichen in den Zahlen der konvertierten Datei ist abhängig von der Systemeinstellung des Rechners (Systemflag 51).

# **4.1.1. lineare Annuitätentilgung**

Gegenstand der Annuitätentilgung ist die Festlegung der Rückzahlungen für einmalig ausgezahlte Kredite einschließlich der Kreditzinsen und -gebühren in zeitlich gestaffelten gleichbleibenden Teilbeträgen. Bei linearer Verzinsung für die unterjährigen Laufzeitabschnitte ist – wie es in der jetzigen Bankpraxis üblich ist – der relative unterjährige Zinssatz i\* = i/m zu verwenden. Intern wird von dem Programm dieser Zinssatz verwendet.

Details zur Tilgungsrechnung können der Fachliteratur und dem ausgezeichneten Script Finanzmathematik von Dr. Klaus Renger unter http://www.wiwi.uni-halle.de/wiwi/lui/bwl/bank/renger/renger.htm entnommen werden.

Folgende Variablen werden von dem Programm verwendet:

- $\alpha/\delta$  = Agio / Disagio (wird nicht mitverzinst)\*
- a = unterjährliche Annuität mit Kreditgebühr und mit Agio / Disagio
- c = Anzahl der Zinseszinsperioden pro Jahr
- i = nominaler, jährlicher Zins in Prozent
- $iT =$  anfängliche jährliche Tilgung in Prozent
- j = jährlicher Effektivzins (nach EU-(AIBD-)Methode)
- $g =$  Kreditgebühr (wird mitverzinst)\*
- m = unterjährliche Perioden (muß ganzzahlig sein)
- n = Laufzeit in Jahren
- RSt = Restschuld in der Periode t mit Kreditgebühr aber ohne Agio / Disagio
- S = Schuld ohne Kreditgebühr und ohne Agio / Disagio
- $t =$  gesuchte Periode
- Tg = kumulierte Tilgung bis t mit Kreditgebühr und mit Agio / Disagio
- Tt = Tilgungsanteil in Periode t mit Kreditgebühr und mit Agio / Disagio
- $Zg =$  kumulierte Zinsen bis t mit Kreditgebühr und ohne Agio / Disagio
- $Zt = Zinsanteil$  in Periode t mit Kreditgebühr und ohne Agio / Disagio
- tf/zf = tilgungsfreie Perioden ohne zinsfreien Perioden oder mit zinsfreien Perioden (negatives Vorzeichen)\*

mit \* gekennzeichnete Variablen werden nur im aktuellen Verzeichnis gesucht, alle anderen Variablen werden vom {HOME} – Verzeichnis abwärts bis in das aktuelle Verzeichnis gesucht.

In der Hauptmaske "lineare Annuitätentilgung" kann nach den Variablen S, a, i, iT, und n in Abhängigkeit eines weiteren Wertes aufgelöst werden. Sollte die anfängliche jährliche Tilgung in Prozent nicht bekannt sein (iT=0), so wird automatisch iT als abhängige Variable angenommen. Ist die anfängliche jährliche Tilgung in Prozent bekannt, aber die Laufzeit nicht (n=0), so wird automatisch n als abhängige Variable angenommen. Ansonsten fragt das Programm nach der abhängigen Variable bzw. gibt eine Fehlermeldung aus, wenn nicht genügend Werte vorhanden sind.

Beispiel:

Ein Kredit in Höhe von € 500.000 mit 8% Jahreszins, 1% Tilgung, einer Kreditgebühr von 1% (entspricht einer 99% Auszahlung), 1% Agio und einem halben Jahr tilgungsfreier aber nicht zinsfreier Zeit soll zurückbezahlt werden:

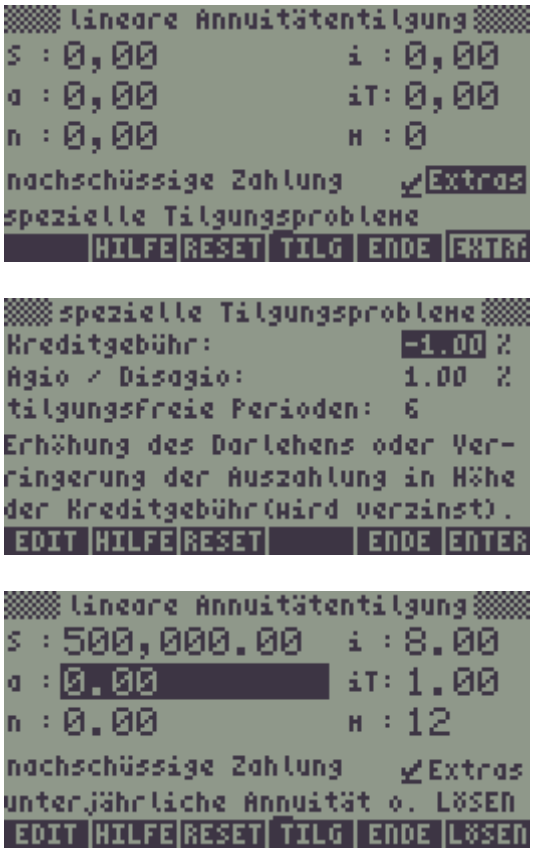

Es erfolgt die Berechnung der monatlichen Zahlung und der Laufzeit des Kredites:

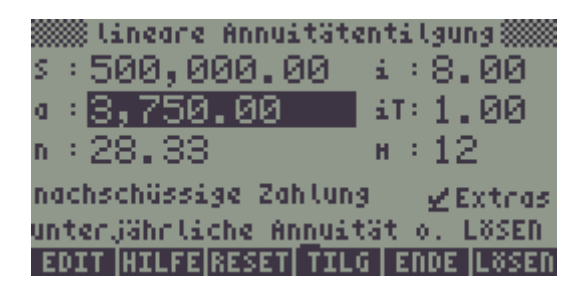

Nun kann der jährlicher Effektivzins (nach EU-(AIBD-)Methode) berechnet werden:

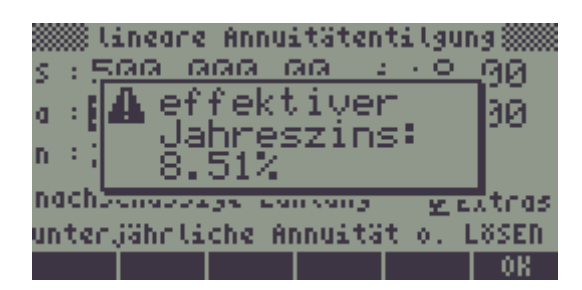

Wie hoch ist die monatliche Zahlung und welche anfängliche Tilgung liegt vor, wenn der Kredit eine Laufzeit von 28 Jahren haben soll ?

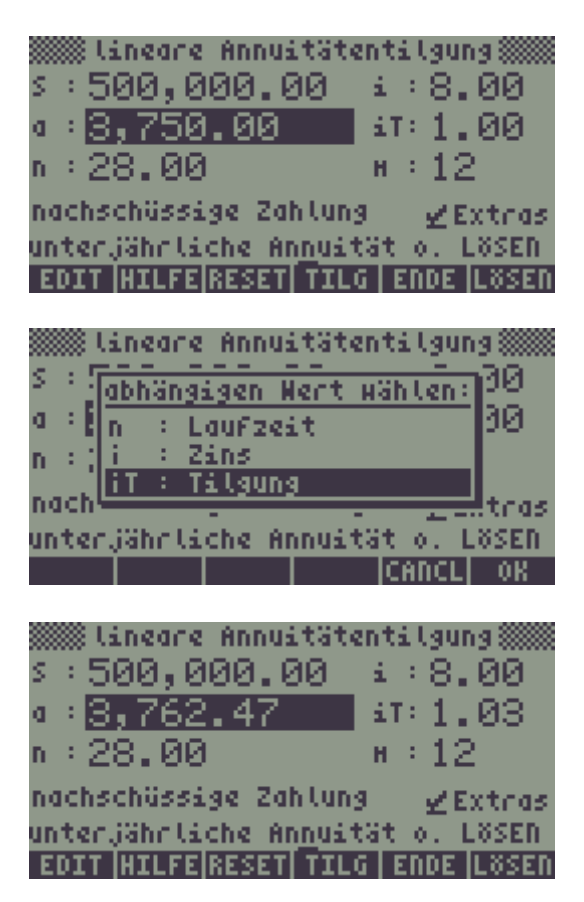

Nun kann der geänderte jährlicher Effektivzins (nach EU-(AIBD-)Methode) berechnet werden:

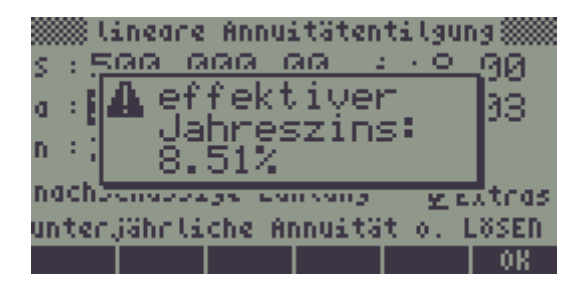

(In dem hier dargestellten Beispiel ändert sich der Effektivzins erst in der dritten Nachkommastelle, – von 8,5056% auf 8,5092% – im Programm wird der Effektivzins aber immer nur mit zwei Nachkommastellen ausgegeben.)

Als nächstes kann der Tilgungsplan für den Kredit ausgerechnet werden. Der Stand des Darlehens kann entweder für eine bestimmte Periode oder für eine bestimmte Restschuld ermittelt werden. Nach wievielen unterjährlichen Perioden beträgt die Höhe des Darlehens € 400.000 ?

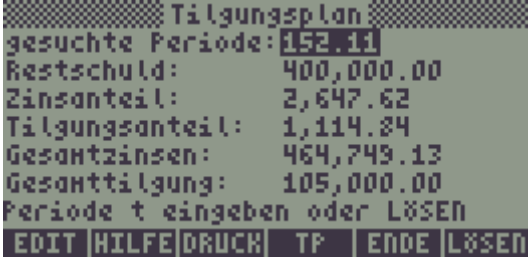

Der gesamte Tilgungsplan oder der Tilgungsplan zum Ende jeder unterjährlichen Periode kann durch Befehl **IIIII** berechnet werden.

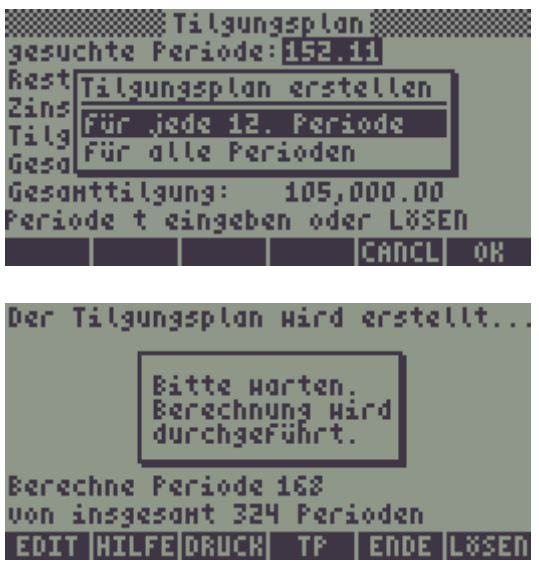

Danach kann der Tilgungsplan über einen Drucker mit **1998 ausgegeben werden.** 

Durch drücken von (MXT) besteht die Möglichkeit sich den Verlauf des Tilgungsplan graphisch anzeigen zu lassen.

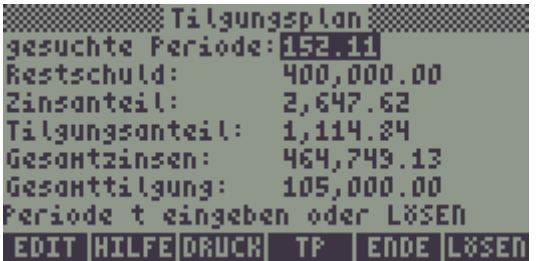

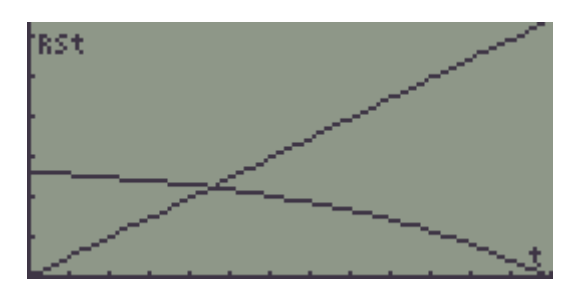

**FRAPH** zeichnet den graphischen Verlauf der Restschuld und die gesamten geleisteten Rückzahlungen. Der Inhalt der reservierten Variablen EQ wird dabei überschrieben. Der Inhalt der reservierten Variablen PPAR wird nicht überschrieben,

es kann also notwendig sein, diese Variable mit **ECHE zu löschen. FRAPH** legt, wenn PPAR nicht vorhanden ist, diese Variable mit auf den Tilgungsplan angepaßten Werten an.

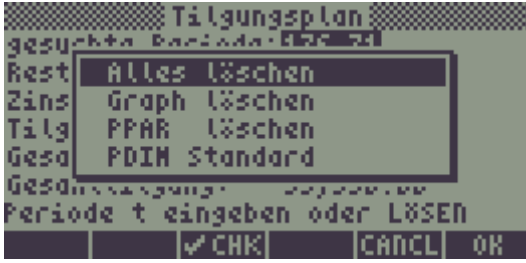

Mit **WEFLER.** kann die Auflösung der Graphik verändert werden.

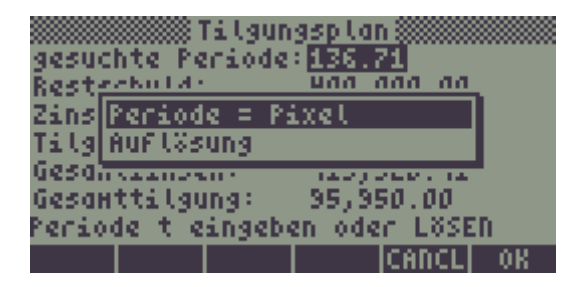

Es besteht die Möglichkeit, den Graphen so zu zeichnen, daß ein Pixel einer Periode entspricht (die Anzahl der unterjährlichen Perioden muß hierfür im Bereich zwischen 130 und 2047 liegen). Mit Auflösung kann angeben werden, mit welchem Intervall die Werte für die graphische Anzeige berechnet werden. Der voreingestellte Wert ist jede 6. Periode.

# **4.1.1.1. Zahlungsperioden sind größer als die Zinsperioden**

Unter Umständen kann es vorkommen, daß die Rückzahlungen nicht gleichmäßig verzinst werden, z.B. erfolgen die Rückzahlungen monatlich während die Zinsen nur vierteljährlich erhoben werden. In diesem Fall muß der nominale jährliche Zinssatz durch einen entsprechend angepassten jährlichen Zinssatz ersetzt werden.

$$
\text{jährlicher Ersatzzins} = \left( \left( 1 + \frac{i}{100 \cdot c} \right)^{\frac{c}{m}} - 1 \right) \cdot 100 \cdot m
$$

 $i =$  nominaler, jährlicher Zins in Prozent

m = Anzahl der Zahlungen pro Jahr = unterjährliche Perioden

c = Anzahl der Zinseszinsperioden pro Jahr

#### **4.1.1.2. Verwendete Systemflags**

Das Systemflag 13 steuert, ob in der Maske "Tilgungsplan" beim Befehl **[17114]** der Hinweis zur Druckereinstellung angezeigt wird oder nicht. Systemflag 13 gesetzt: Der Hinweis zur Druckereinstellung wird nicht angezeigt. Systemflag 13 nicht gesetzt: Der Hinweis zur Druckereinstellung wird angezeigt.

Das Systemflag 14 steuert, ob die Zahlungen am Anfang oder am Ende einer Periode geleistet werden.

Systemflag 14 gesetzt: vorschüssige Zahlung

Systemflag 14 nicht gesetzt: nachschüssige Zahlung

#### **4.1.1.3. Verwendete Tasten**

**IIII:** Ermöglicht die Bearbeitung des Wertes des aktuellen Feldes.

!Hilfe : Ruft die Hilfe auf.

 $\bigcap_{k}$  (ENTER): nächste Seite der Hilfe  $\textcircled{1}\left\langle \overline{\mathbf{v}}\right\rangle$  : vorherige Seite der Hilfe  $\overline{ON}$  : zurück zum Programm

- **RESET : Setzt alle Werte der aktuellen Eingabemaske auf die Standardwerte zurück** ( ebenso mit  $\rightarrow$  *clear*).
- **ILILE :** Ruft die Maske "Tilgungsplan" auf. Die Werte der Hauptmaske "lineare Annuitätentilgung" werden gespeichert.
- **ENDEE**: Beendet das Programm oder springt zur der Hauptmaske "lineare Annuitätentilgung" zurück. Eingegebene Werte werden nicht gespeichert.
- **EXENT**: Löst nach dem aktuellen Feld auf. Eingegebene Werte werden gespeichert.
- **EXTRA:** : Ruft die Maske "spezielle Tilgungsprobleme" auf.
- !!!!!!!!j!!!!!!!! : Berechnet den Effektivzins (nach EU-(AIBD-)Methode). Eingegebene Werte werden gespeichert.
- **DRUCK** : Gibt den Tilgungsplan an den Drucker aus.
- !!!!!!!!TP!!!!! : Berechnet den Tilgungsplan.
- **FRAPH** : zeichnet den graphischen Verlauf der Restschuld und die gesamten geleisteten Rückzahlungen.
- $\left[\frac{1}{2}, \frac{1}{2}, \frac{1}{2}\right]$ : Auswahlliste zum Löschen des Graphen, PPAR und PDIM.
- **RUFLER**: Auswahlliste zur Auflösung der Graphik.
- $(ENTER)$ : Beendet die Eingabe auf der Befehlszeile oder bendet das Programm oder springt zur der Hauptmaske "lineare Annuitätentilgung" zurück. Die eingegebenen Werte werden i.d.R. übernommen.
- $[ON]$ : Unterbricht eine gerade laufende Berechnung oder beendet das Programm oder springt zur der Hauptmaske "lineare Annuitätentilgung" zurück. Eingegebene Werte werden nicht gespeichert.

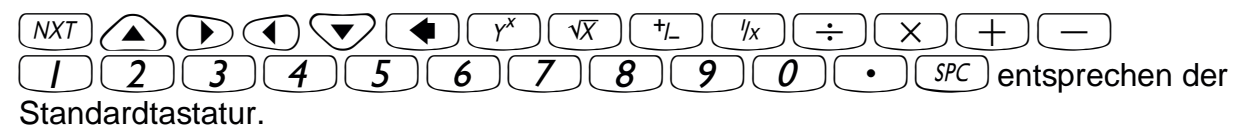

#### **4.1.2. lineare Rentenrechnung**

Gegenstand der Rentenrechnung sind periodisch, in gleicher Höhe wiederkehrende (Raten-)Zahlungen, Kapitalentwicklungen bei Ansammlung der Raten und Zinseszinsen auf einem Konto und die Mittel, aus denen die Zahlungen erfolgen.

Details zur Rentenrechnung können der Fachliteratur und dem ausgezeichneten Script Finanzmathematik von Dr. Klaus Renger unter http://www.wiwi.uni-halle.de/wiwi/lui/bwl/bank/renger/renger.htm entnommen werden.

Einzahlungen werden mit einem positiven Vorzeichen versehen, Auszahlungen mit einem negativen Vorzeichen.

Folgende Variablen werden von dem Programm verwendet:

- c = Anzahl der Zinseszinsperioden pro Jahr
- i = nominaler, jährlicher Zins in Prozent
- j = jährlicher Effektivzins (nach EU-(AIBD-)Methode)
- m = unterjährliche Perioden (muß ganzzahlig sein)
- n = Laufzeit in Jahren
- $r =$ unterjährliche Rente
- Ro = Rentenbarwert (t=0) Gesamtbetrag, den eine Reihe zukünftiger Zahlungen zum gegenwärtigen Zeitpunkt wert ist.
- $Rn =$  Rentenendwert  $(t=n)$  Zukünftiger Wert nach der letzten Zahlung.
- RSt = Restschuld in der Periode t
- $t =$  gesuchte Periode
- $Tg =$  kumulierte Tilgung bis t
- $Tt = Tilgungsanteil in Periode t$
- $Zq =$  kumulierte Zinsen bis t
- $7t = 7$ insanteil in Periode t

Beispiel:

Angenommen ein Guthaben von € 1000 soll bei 9% Jahrezins in 5 Jahren auf € 5000 angespart und zur Auszahlung kommen. Wieviel muß dann jeden Monat eingezahlt werden, damit die Summe am Ende der Laufzeit zur Verfügung steht ?

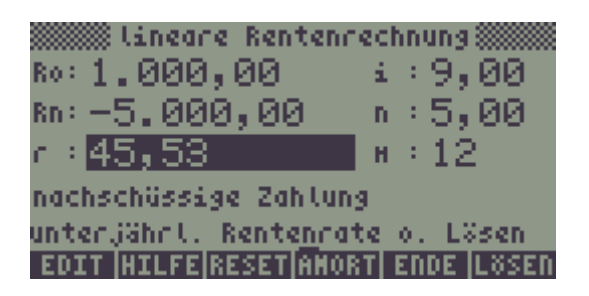

Nun kann der jährlicher Effektivzins (nach EU-(AIBD-)Methode) berechnet werden:

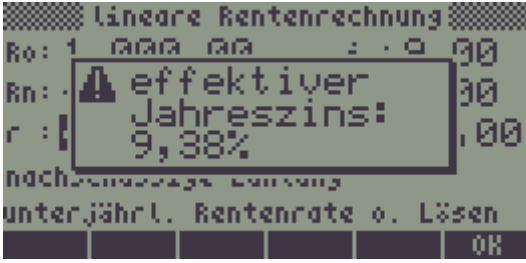

In der Maske "Amortisation" kann das Anwachsen des Kapitals bzw. die Rückzahlung der Schuld für die entsprechende Periode ermittelt werden.

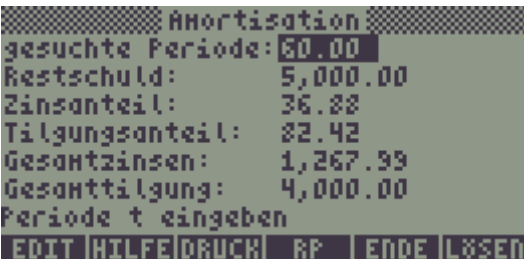

Ob es sich um die Restschuld bzw. um den Endwert des Kapitals nach der letzten Zahlung handelt oder eine Tilgung bzw. eine Ansparung vorliegt hängt vom Standpunkt des Betrachters ab. Bei einem Darlehen z.B. erfolgt als erstes eine positive Zahlung für den Darlehensnehmer, aber eine negative Zahlung für den Gläubiger.

Der gesamte Rentenplan oder der Rentenplan zum Ende jeder unterjährlichen Periode kann durch Befehl **IIIII** berechnet werden.

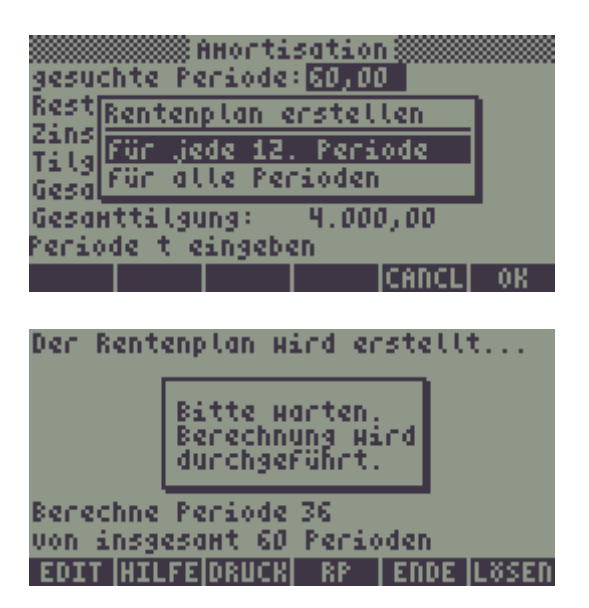

Danach kann der Rentenplan über einen Drucker mit **1970.** ausgegeben werden.

#### **4.1.2.1. Verwendete Systemflags**

Das Systemflag 13 steuert, ob in der Maske "Amortisation" beim Befehl **URUCK** der Hinweis zur Druckereinstellung angezeigt wird oder nicht. Systemflag 13 gesetzt: Der Hinweis zur Druckereinstellung wird nicht angezeigt. Systemflag 13 nicht gesetzt: Der Hinweis zur Druckereinstellung wird angezeigt.

Das Systemflag 14 steuert, ob die Zahlungen am Anfang oder am Ende einer Periode geleistet werden. Systemflag 14 gesetzt: vorschüssige Zahlung Systemflag 14 nicht gesetzt: nachschüssige Zahlung

#### **4.1.2.2. Verwendete Tasten**

- !!!EDIT!! : Ermöglicht die Bearbeitung des Wertes des aktuellen Feldes.
- !Hilfe : Ruft die Hilfe auf.

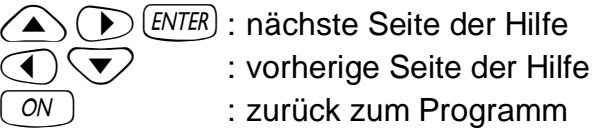

- **RESET : Setzt alle Werte der aktuellen Eingabemaske auf die Standardwerte zurück** ( ebenso mit  $\Box$  *CLEAR* ).
- **MADRT** : Ruft die Maske "Amortisation" auf. Die Werte der Hauptmaske "lineare Rentenrechnung" werden gespeichert.
- **ENDEE**: Beendet das Programm oder springt zur der Hauptmaske "lineare Rentenrechnung" zurück. Eingegebene Werte werden nicht gespeichert.
- IMEN : Löst nach dem aktuellen Feld auf. Eingegebene Werte werden gespeichert.
- !!!!!!!!j!!!!!!!! : Berechnet den Effektivzins (nach EU-(AIBD-)Methode). Eingegebene Werte werden gespeichert.
- **DRUCK**: Gibt den Rentenplan an den Drucker aus.
- **NET 1:** Berechnet den Rentenplan.
- $(ENTER)$ : Beendet die Eingabe auf der Befehlszeile oder beendet das Programm oder springt zur der Hauptmaske "lineare Rentenrechnung" zurück. Die eingegebenen Werte werden i.d.R. übernommen.
- $\overline{ON}$ : Unterbricht eine gerade laufende Berechnung oder beendet das Programm oder springt zur der Hauptmaske "lineare Annuitätentilgung" zurück. Eingegebene Werte werden nicht gespeichert.

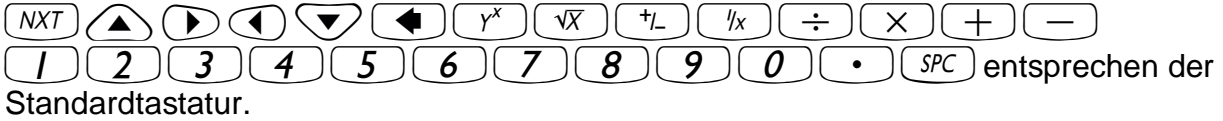

#### **4.1.3. Finanzlöser**

siehe Benutzerhandbuch (Version 1.2), Chapter 6-11

#### **4.1.4. Investitionsrechnung**

Gegenstand der Investitionsrechnung ist die Beurteilung der Vorteilhaftigkeit einzelner Investitionen im Vergleich zu alternativen Kapitalanlagen.

Details zur Investitionsrechnung können der Fachliteratur und dem ausgezeichneten Script Finanzmathematik von Dr. Klaus Renger unter http://www.wiwi.uni-halle.de/wiwi/lui/bwl/bank/renger/renger.htm entnommen werden.

Folgende Variablen werden von dem Programm verwendet:

- <sup>ˬ</sup> INV = aktuelle Datenmatrix
- IRR = interner Zinssatz
- MZT = mittlerer Zahlungstermin
- NBW= Nettobarwert
- NER = Nettoersatzrente
- NEW= Nettoendwert
- $\tau$  = Amortisationsdauer

Beispiel:

Eine Investition ist mit Anschaffungsausgaben i.H.v. € 27.000 verbunden. Sie führt zu Periodenüberschüssen von € 10.000 im ersten Jahr, € 12.000 im zweiten Jahr und € 8.000 im dritten Jahr. Für das vierte Jahr werden Ausgaben i.H.v. € 5.000 prognostiziert und für das fünfte Jahr wird ein Periodenüberschuß i.H.v. € 9.000 erwartet.

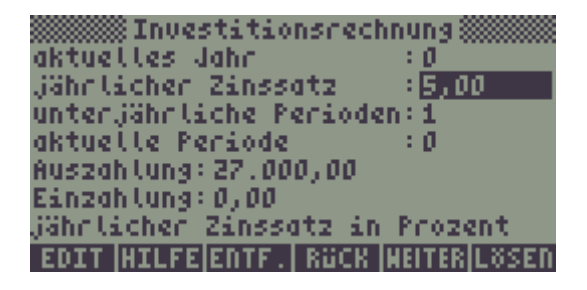

Die Eingabe der Daten für die Aus- und Einzahlungen wird entweder in der Maske "Investitionsrechnung" oder alternativ über !!!EDIT!! im MatrixWriter vorgenommen.

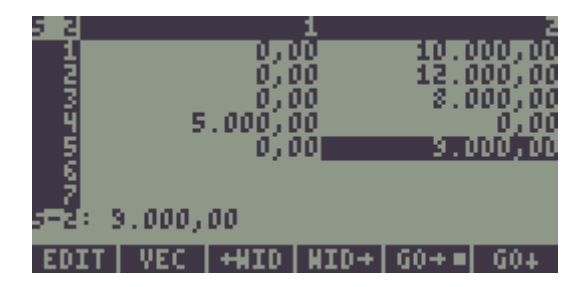

Nach Eingabe aller Daten erfolgt die Berechnung der Investition:

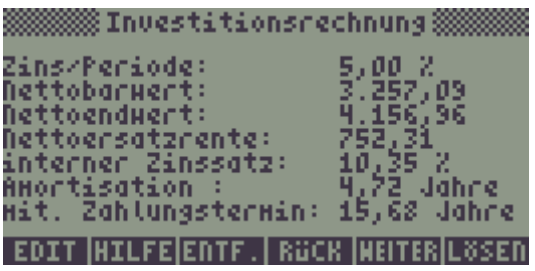

Die Ergebnisse sind kritisch zu bewerten !

#### **4.1.4.1. Verwendete Tasten**

- !!!EDIT!! : Ruft den MatrixWriter zur Eingabe der Daten für die Aus- und Einzahlungen auf.
- !Hilfe : Ruft die Hilfe auf.  $\overline{ON}$  : zurück zum Programm
- !Entf. : Löscht den aktuellen Datensatz aus der Datenmatrix
- **INFIGH** : Zeigt die vorherige Periode an.
- **Will II**: Zeigt die nächste Periode an.
- **INSEN** : Berechnet die Investition und zeigt das Ergebnis an.
- !!!GEHE!! : Springt zu der eingegebenen Periode.
- **WELLE**: Löscht eine bestehende Datenmatrix und zeigt die Anfangsmaske an
- **DRUCK**: Gibt die Investitionsrechnung an den Drucker aus.
- !!!ENDE!! : Beendet das Programm. Eingegebene Werte werden nicht gespeichert.
- $(ENTER)$ : Beendet die Eingabe auf der Befehlszeile oder beendet das Programm. Die eingegebenen Werte werden i.d.R. übernommen.
- $(ON)$ : Unterbricht eine gerade laufende Berechnung oder beendet das Programm oder springt zur der Hauptmaske "Investitionsrechnung" zurück. Eingegebene Werte werden nicht gespeichert.

 $(NXT)$   $\bigodot$   $\bigodot$  $1$  $(2)$  $(3)$  $(4)$  $(5)$  $(6)$  $(7)$  $(8)$  $(9)$  $(0)$  $(0)$  $(5)$  $6$  $)$ entsprechen der Standardtastatur.

# **5. Versionsgeschichte**

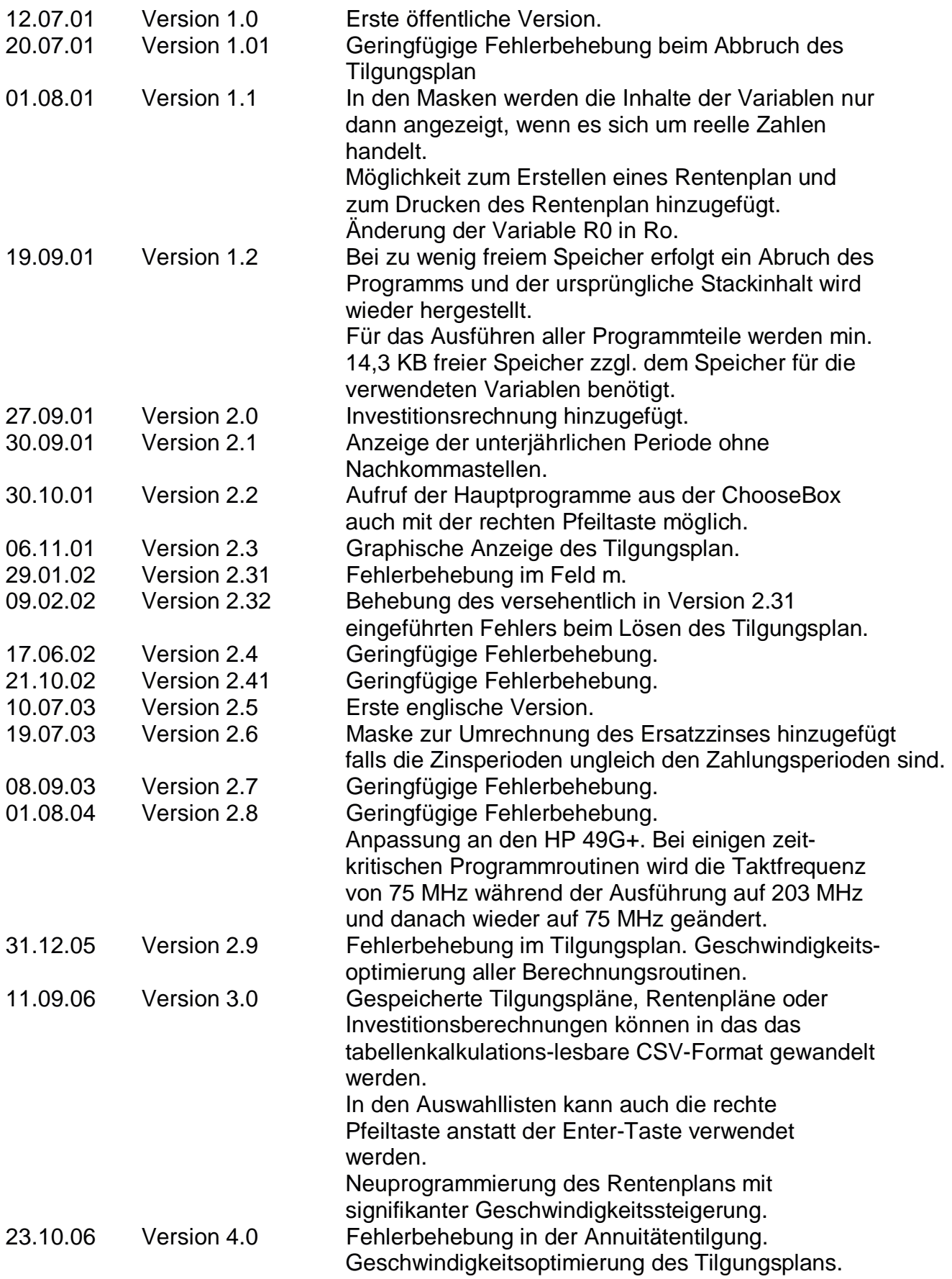

# **6. Bekannte Fehler**

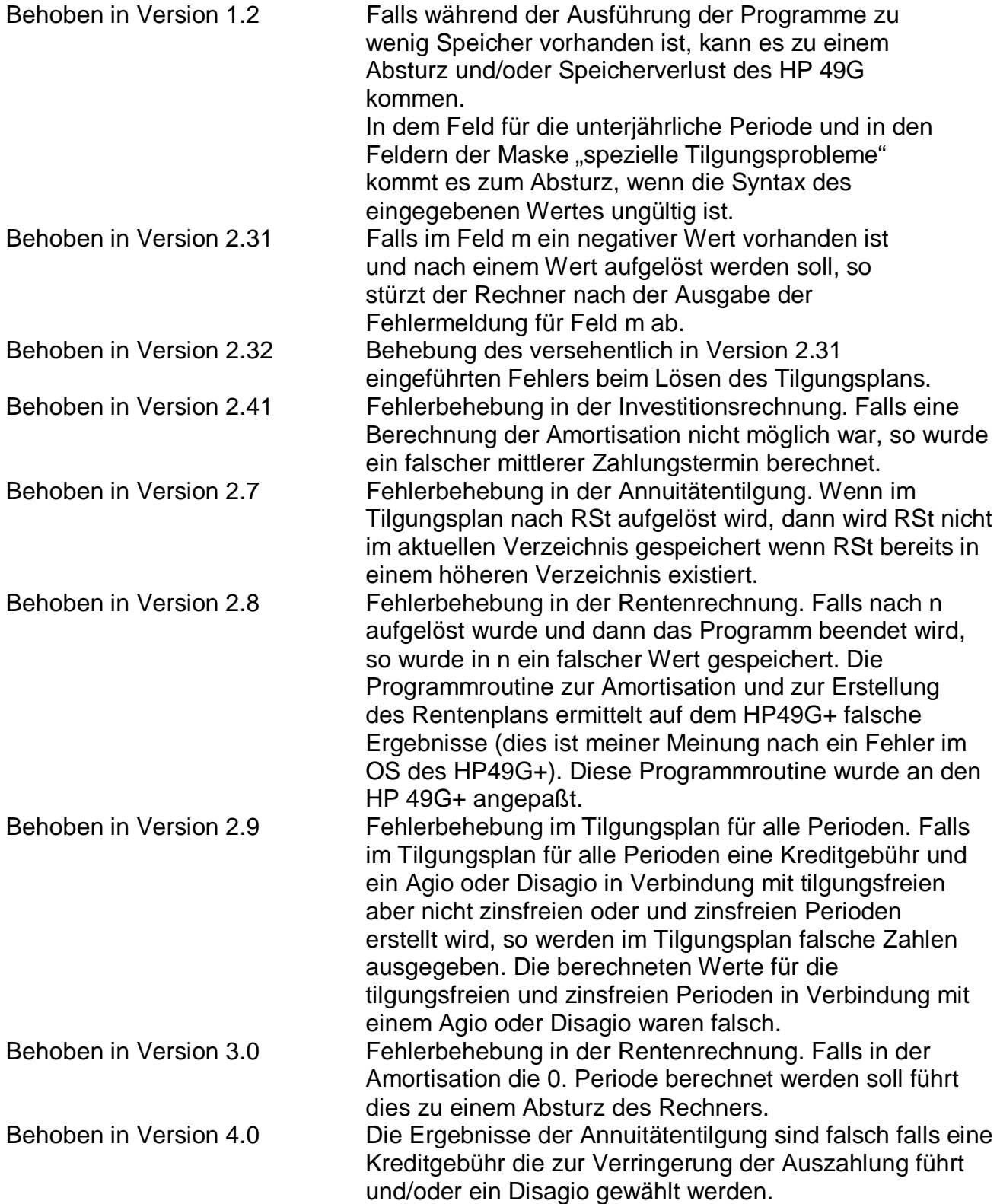